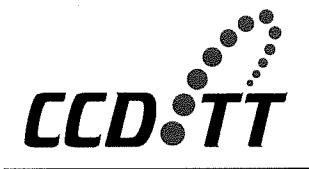

**CENTER FOR THE COMMERCIAL DEPLOYMENT** OF TRANSPORTATION TECHNOLOGIES (CCDoTT) **California State University, Long Beach** 

December 19, 2006

Dr. Paul Rispin, Program Manager Office of Naval Research, Code 331 875 North Randolph Street, Room 273 Arlington, VA 22203-1995

Deliverable Number 0014, Multi-Modal Terminal Model Documentation Subject:

Reference: Strategic Mobility 21 Contract N00014-06-C-0060

Dear Paul,

In accordance with the requirements of referenced contract, we are pleased to submit this Multi-Modal Terminal Model Documentation for your review.

Your comments on this document are welcomed.

Regards,

Dr. Lawrence G. Mallon Strategic Mobility 21 Program Manager

Administrative Contracting Officer (Transmittal Letter only) CC: Director, Naval Research Lab (Hardcopy via U.S. Mail) Defense Technical Information Center **Stan Wheatley** 

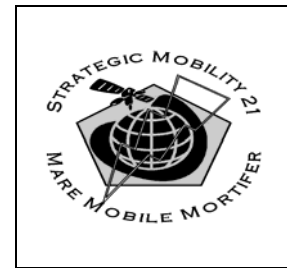

Strategic Mobility 21

Multi-Modal Terminal Model Documentation

Contractor Report 0014

**Prepared for:** 

**Office of Naval Research 875 North Randolph Street, Room 273 Arlington, VA 22203-1995**

**Dr. Paul Rispin, Program Manager, ONR Code 331 703.696.0339 rispinp@onr.navy.mil** 

**In fulfillment of the requirements for:** 

**FY 2005 Contract No. N00014-06-C-0060**  *Strategic Mobility 21 – CLIN 0014* 

**Prepared and Submitted by:** 

**Dr. Lawrence G. Mallon, Program Manager California State University, Long Beach Foundation 6300 State University Drive, Suite 220** • **Long Beach, CA 90815 562.985.7392** 

# **October 1, 2006**

Acknowledgement of Support and Disclaimer: This materiel is based upon work supported by the Office of Naval Research under Contract No. N00014-06-C-0060. Any opinions, findings and conclusions or recommendations expressed in this materiel are those of the author(s) and do not necessarily reflect the views of the Office of Naval Research.

**DISTRIBUTION STATEMENT A.** Approved for public release; distribution is unlimited.

a. This statement may be used only on unclassified technical documents that have been cleared for public release by competent authority in accordance with [DoD Directive 5230.9](http://www.dtic.mil/whs/directives/corres/pdf/d52309wch1_040996/d52309p.pdf). Technical documents resulting from contracted fundamental research efforts will normally be assigned Distribution Statement A, except for those rare and exceptional circumstances where there is a high likelihood of disclosing performance characteristics of military systems, or of manufacturing technologies that are unique and critical to Defense, and agreement on this situation has been recorded in the contract or grant.

b. Technical documents with this statement may be made available or sold to the public and foreign nationals, companies, and governments, including adversary governments, and may be exported.

c. This statement may not be used on technical documents that formerly were classified unless such documents are cleared for public release in accordance with [DoD Directive 5230.9](http://www.dtic.mil/whs/directives/corres/pdf/d52309wch1_040996/d52309p.pdf).

d. This statement shall not be used on classified technical documents or documents containing export-controlled technical data as provided in [DoD Directive 5230.25.](http://www.dtic.mil/whs/directives/corres/pdf/d523025wch1_110684/d523025p.pdf)

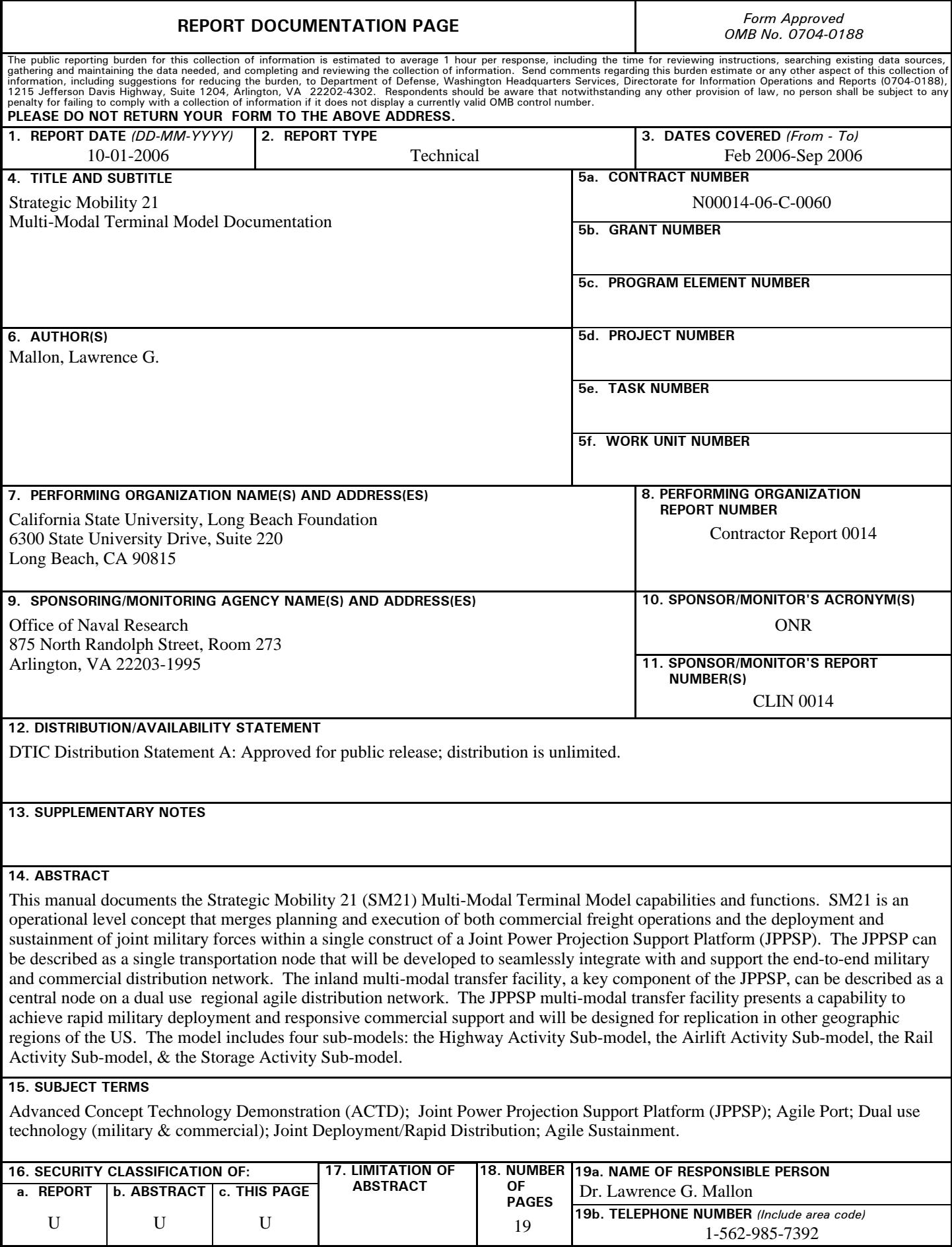

#### **INSTRUCTIONS FOR COMPLETING SF 298**

**1. REPORT DATE.** Full publication date, including day, month, if available. Must cite at least the year and be Year 2000 compliant, e.g. 30-06-1998; xx-06-1998; xx-xx-1998.

**2. REPORT TYPE.** State the type of report, such as final, technical, interim, memorandum, master's thesis, progress, quarterly, research, special, group study, etc.

**3. DATES COVERED.** Indicate the time during which the work was performed and the report was written, e.g., Jun 1997 - Jun 1998; 1-10 Jun 1996; May - Nov 1998; Nov 1998.

**4. TITLE.** Enter title and subtitle with volume number and part number, if applicable. On classified documents, enter the title classification in parentheses.

**5a. CONTRACT NUMBER.** Enter all contract numbers as they appear in the report, e.g. F33615-86-C-5169.

**5b. GRANT NUMBER.** Enter all grant numbers as they appear in the report, e.g. AFOSR-82-1234.

**5c. PROGRAM ELEMENT NUMBER.** Enter all program element numbers as they appear in the report, e.g. 61101A.

**5d. PROJECT NUMBER.** Enter all project numbers as they appear in the report, e.g. 1F665702D1257; ILIR.

**5e. TASK NUMBER.** Enter all task numbers as they appear in the report, e.g. 05; RF0330201; T4112.

**5f. WORK UNIT NUMBER.** Enter all work unit numbers as they appear in the report, e.g. 001; AFAPL30480105.

**6. AUTHOR(S).** Enter name(s) of person(s) responsible for writing the report, performing the research, or credited with the content of the report. The form of entry is the last name, first name, middle initial, and additional qualifiers separated by commas, e.g. Smith, Richard, J, Jr.

**7. PERFORMING ORGANIZATION NAME(S) AND ADDRESS(ES).** Self-explanatory.

**8. PERFORMING ORGANIZATION REPORT NUMBER.**  Enter all unique alphanumeric report numbers assigned by the performing organization, e.g. BRL-1234; AFWL-TR-85-4017-Vol-21-PT-2.

**9. SPONSORING/MONITORING AGENCY NAME(S) AND ADDRESS(ES).** Enter the name and address of the organization(s) financially responsible for and monitoring the work.

**10. SPONSOR/MONITOR'S ACRONYM(S).** Enter, if available, e.g. BRL, ARDEC, NADC.

**11. SPONSOR/MONITOR'S REPORT NUMBER(S).**  Enter report number as assigned by the sponsoring/ monitoring agency, if available, e.g. BRL-TR-829; -215.

**12. DISTRIBUTION/AVAILABILITY STATEMENT.** Use agency-mandated availability statements to indicate the public availability or distribution limitations of the report. If additional limitations/ restrictions or special markings are indicated, follow agency authorization procedures, e.g. RD/FRD, PROPIN, ITAR, etc. Include copyright information.

**13. SUPPLEMENTARY NOTES.** Enter information not included elsewhere such as: prepared in cooperation with; translation of; report supersedes; old edition number, etc.

**14. ABSTRACT.** A brief (approximately 200 words) factual summary of the most significant information.

**15. SUBJECT TERMS.** Key words or phrases identifying major concepts in the report.

**16. SECURITY CLASSIFICATION.** Enter security classification in accordance with security classification regulations, e.g. U, C, S, etc. If this form contains classified information, stamp classification level on the top and bottom of this page.

**17. LIMITATION OF ABSTRACT.** This block must be completed to assign a distribution limitation to the abstract. Enter UU (Unclassified Unlimited) or SAR (Same as Report). An entry in this block is necessary if the abstract is to be limited.

# **TABLE OF CONTENTS**

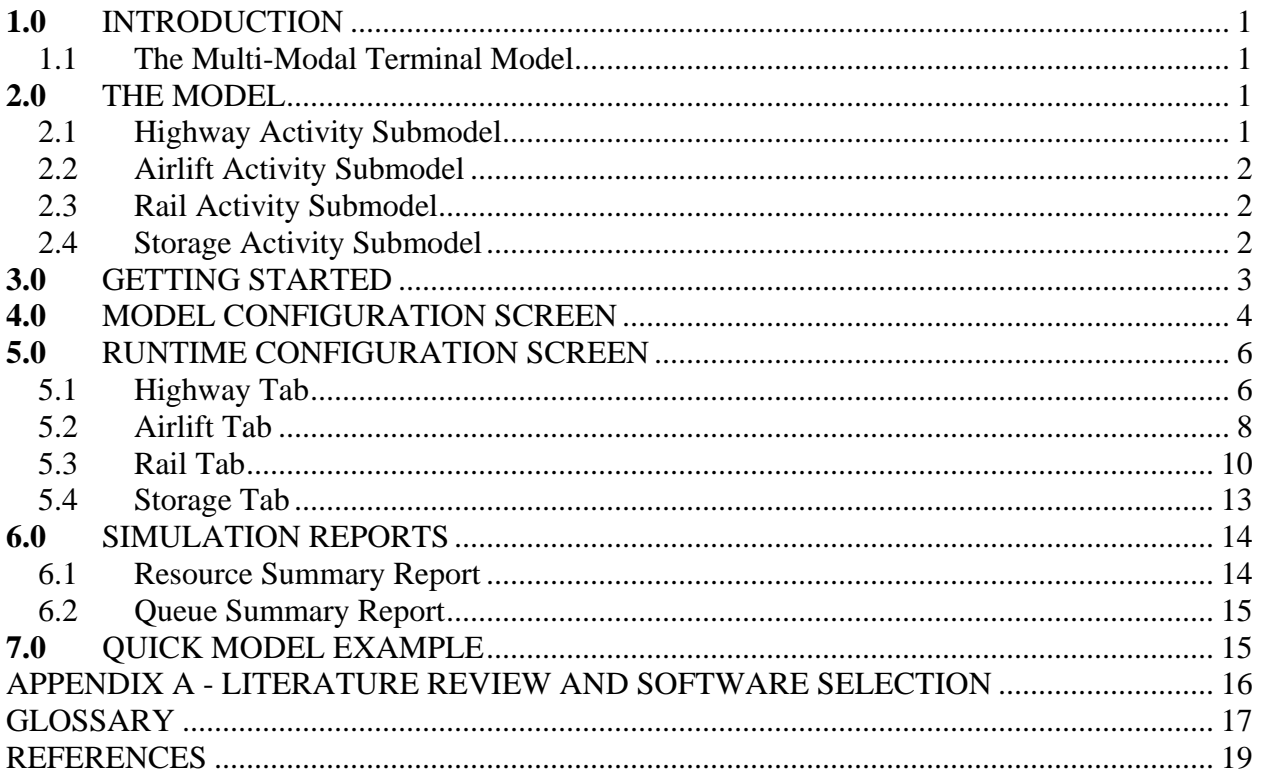

# **LIST OF FIGURES**

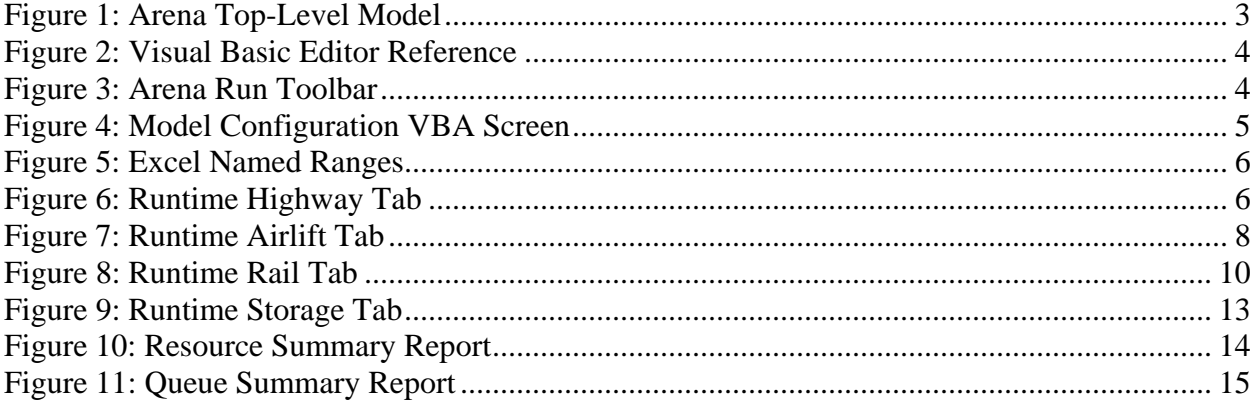

#### **ABSTRACT**

This manual documents the Strategic Mobility  $21<sup>1</sup>$  $21<sup>1</sup>$  $21<sup>1</sup>$  Multi-Modal Terminal Model capabilities and functions. The Model was created using Arena Basic version 10.00 from Rockwell Software, Inc. and extended using Visual Basic for Applications (VBA). Strategic Mobility 21 (SM21) is an operational level concept that merges planning and execution of both commercial freight operations and the deployment and sustainment of joint military forces within a single construct of a Joint Power Projection Support Platform (JPPSP). The JPPSP can be described as a single transportation node that will be developed to seamlessly integrate with and support the end-to-end military and commercial distribution network. The inland multi-modal transfer facility, a key component of the JPPSP, can be described as a central node on a dual use<sup>[2](#page-6-1)</sup> regional agile distribution network. The JPPSP multi-modal transfer facility presents a capability to achieve rapid military deployment and responsive commercial support and will be designed for replication in other geographic regions of the US. In the model *Entities* represent the objects moving through the simulation. Each entity has its own characteristics, referred to as *attributes*. *Resources* are included as elements of the simulation that can be allocated to entities. Resources have a specified *capacity* and a set of *states* that they transition between during a simulation run. The model includes four sub-models: The *Highway Activity Sub-model* simulates a gate process which will create missions to pickup or drop-off equipment inventory at a multi-modal terminal. The *Airlift Activity Sub-model* simulates an airlift process which will create missions to pickup or drop-off equipment inventory at a multi-modal terminal. The *Rail Activity Sub-model* simulates a rail process which will create missions to pickup or drop-off equipment inventory at a multi-modal terminal. Finally, the *Storage Activity Sub-model* simulates a storage process which will receive and release equipment inventory to a highway tractor or yard hostler at a multi-modal terminal.

 $\overline{a}$ 

<span id="page-6-0"></span><sup>&</sup>lt;sup>1</sup> Strategic Mobility 21 is a Congressionally mandated and independently funded applied research program through the Office of Naval Research. The program is conducted under the auspices of the Center for the Commercial Deployment of Transportation Technologies (CCDOTT), a government-industry academic collaborative enterprise. 2

<span id="page-6-1"></span> $2$  Dual-use technology serves as a basis for both commercial and military products.

# <span id="page-7-0"></span>**1.0 INTRODUCTION**

Strategic Mobility  $21<sup>3</sup>$  $21<sup>3</sup>$  $21<sup>3</sup>$  (SM21) is an operational level concept that merges planning and execution of both commercial freight operations and the deployment and sustainment of joint military forces within a single construct of a Joint Power Projection Support Platform (JPPSP). The JPPSP can be described as a single transportation node that will be developed to seamlessly integrate with and support the end-to-end military and commercial distribution network. The inland multi-modal transfer facility, a key component of the JPPSP, can be described as a central node on a dual use<sup>[4](#page-7-2)</sup> regional agile distribution network. The JPPSP multi-modal transfer facility presents a capability to achieve rapid military deployment and responsive commercial support and will be designed for replication in other geographic regions of the US. SM21 is being managed as a four-year advanced technology development and demonstration program.

# **1.1 The Multi-Modal Terminal Model**

This manual documents the capabilities and functions of the SM21 Multi-Modal Terminal Model. The Model was created using Arena Basic v 10.00 from Rockwell Software, Inc. ([http://www.arenasimulation.com\)](http://www.arenasimulation.com/) and extended using Visual Basic for Applications (VBA). *SIMAN* is the underlying simulation engine that controls the execution of Arena simulation models. There are two (2) files that are needed to run the Model: *SM21 Terminal Model vX\_XX.doe* and *SM21 Terminal Model vX\_XX.xls*. The *.doe* file is the Arena Model including the VBA code and the *.xls* file is the data input to the Model for scheduled arrivals and resource capacities. The Excel data file by default is the Model file name and can be redirected to another input file at run-time as needed.

## **2.0 THE MODEL**

*Entities* represent the objects moving through the simulation. Each entity has its own characteristics, referred to as *attributes*. There are two (2) types of entities in the Model: *entMission* and *entBatchMission*. A mission is a conceptual goal that needs to be accomplished within the simulation which could represent a container pickup from a storage area originating from a highway gate or an inter-yard repark storage work order. A batched mission is a collection of missions that may represent an inbound consist or a highway convoy arrival. A batched mission will move the collection of missions together through the simulation until separated by the Model (e.g. railcar unloading).

*Resources* are elements of the simulation that can be allocated to entities. They have a specified *capacity* and a set of *states* that they transition between during a simulation run. There are nine (9) types of resources in the Model: *resLanes*, *resStackedRows*, *resWheeledRows*, *resRunways*, *resTracks*, *resHostlers*, *resStackers*, *resAirMHEs* and *resRailMHEs*.

# **2.1 Highway Activity Submodel**

 $\overline{a}$ 

The *Highway Activity Submodel* simulates a gate process which will create missions to pickup or drop-off equipment inventory at a multi-modal terminal. Single highway missions are created at

<span id="page-7-1"></span> $3$  Strategic Mobility 21 is a Congressionally mandated and independently funded applied research program through the Office of Naval Research. The program is conducted under the auspices of the Center for the Commercial Deployment of Transportation Technologies (CCDOTT), a government-industry academic collaborative enterprise. 4

<span id="page-7-2"></span><sup>&</sup>lt;sup>4</sup> Dual-use technology serves as a basis for both commercial and military products.

<span id="page-8-0"></span>a user-defined random interval while batched missions are created for scheduled convoy arrivals. Scheduled arrivals may become delayed. Gate arrivals have a higher priority over departures in order to meet potential cut-off times and help reduce potential traffic at he entrance of the terminal. Highway missions may go directly to terminal storage, airlift marshalling or rail marshalling areas and are transported by the highway tractor. The Model has the ability to account for highway inspections. The *Gate Capacity* sheet from the Excel input file accounts for the degree of parallelism for each gate lane. Typically this value would be either 0 or 1 representing a gate clerk on-duty, however if handheld devices can be used or talk-backs installed routing to the gate house this number could possibly be larger. During animation, highway missions are represented as green dots.

### **2.2 Airlift Activity Submodel**

The *Airlift Activity Submodel* simulates an airlift process which will create missions to pickup or drop-off equipment inventory at a multi-modal terminal. Batched missions are created for scheduled sortie arrivals. An airlift mission should represent an equivalent container load unit of measure (TEU/FEU) as airlift mission transport 463L pallets. Scheduled arrivals may become delayed. General servicing delays which account for any service action including nitrogen, oxygen and minor repairs should be included in the *Activity-\*Block-in Delay (minutes)* values. Air MHEs are used for loading or unloading missions. Loading activities have a higher priority for Air MHE requests. Airlift missions will request a yard hostler to perform the specific mission activity outside of the airfield and will only travel between the marshalling area and the terminal storage area. Airlift holster requests have a higher priority over Rail. The Model has the ability to account for airlift refueling, de-icing and cargo inspections. Departure runway requests have a higher priority over arrivals. During animation, highway missions are represented as blue dots.

### **2.3 Rail Activity Submodel**

The *Rail Activity Submodel* simulates a rail process which will create missions to pickup or dropoff equipment inventory at a multi-modal terminal. Batched missions are created for scheduled inbound consist arrivals. Scheduled arrivals may become delayed. The Model will use the number defined missions to create per arrival as the capacity for each track. For example, if a double stacked unit train contains 640 TEUs and each arrival track can hold 64 TEUs (roughly occupying 8,000 feet of track) then 10 ramp tracks will be required to drop the entire train on the multi-modal ramp and 64 would be entered in the *Missions (per consist arrival)*: prompt and 10 would be entered son the *Rail Arrivals* Excel Worksheet. Rail MHEs are used for loading or unloading missions. Loading activities have a higher priority for Rail MHE requests. Rail missions will request a yard hostler to perform the specific mission activity outside of the rail spur and will only travel between the marshalling area and the terminal storage area. The Model has the ability to account for U.S. Customs for an inland port consist move and rail inspections. Departure track requests have a higher priority over arrivals. During animation, highway missions are represented as red dots.

### **2.4 Storage Activity Submodel**

The *Storage Activity Submodel* simulates a storage process which will receive and release equipment inventory to a highway tractor or yard hostler at a multi-modal terminal. Storage missions are created at a user-defined random interval to account for reparking orders. Stackers <span id="page-9-0"></span>are used for picking or placing containers. The Model has the ability to segregate equipment by wheeled or stacked rows. During animation, highway missions are represented as yellow dots.

#### **3.0 GETTING STARTED**

After loading the Model, you should see four (4) sub models: Highway Gate Activity, Storage Activity, Rail Activity and Airlift Activity as shown in Figure 1. To traverse the Model, use the *Navigate Panel* on the Arena *Project Bar* and click on the desired outline item or use the right mouse button on the *Model Canvas View* (main Window) and select *Open Submodel* or *Close Submodel* from the Action Popup Menu.

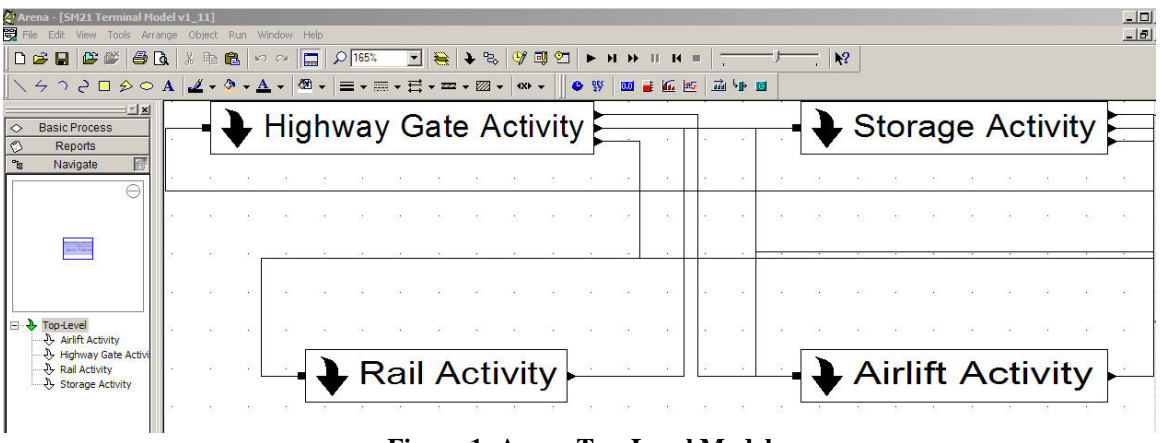

**Figure 1: Arena Top-Level Model** 

Before running the Model, you'll need to verify that the appropriate VBA Excel Object Reference is loaded for your system. If you have Microsoft Office 2003 loaded on the machine you should be able to skip this step. Go to the Arena menu and select *Tools* > *Macro* > *Show Visual Basic Editor*, or simply use the shortcut key combination of *ALT-F11*. After the Visual Basic Editor is loaded, go to the VB menu and select *Tools* > *References*, you should see a screen similar to Figure 2. Now select the appropriate *Microsoft Excel XX.X Object Library* which is installed on the machine and click the *OK* command button. Save the VBA configuration by selecting *File* > *Save SM21 Terminal Model vX\_XX* from the VB menu and finally *File* > *Close and Return to Arena* to close the Visual Basic Editor.

<span id="page-10-0"></span>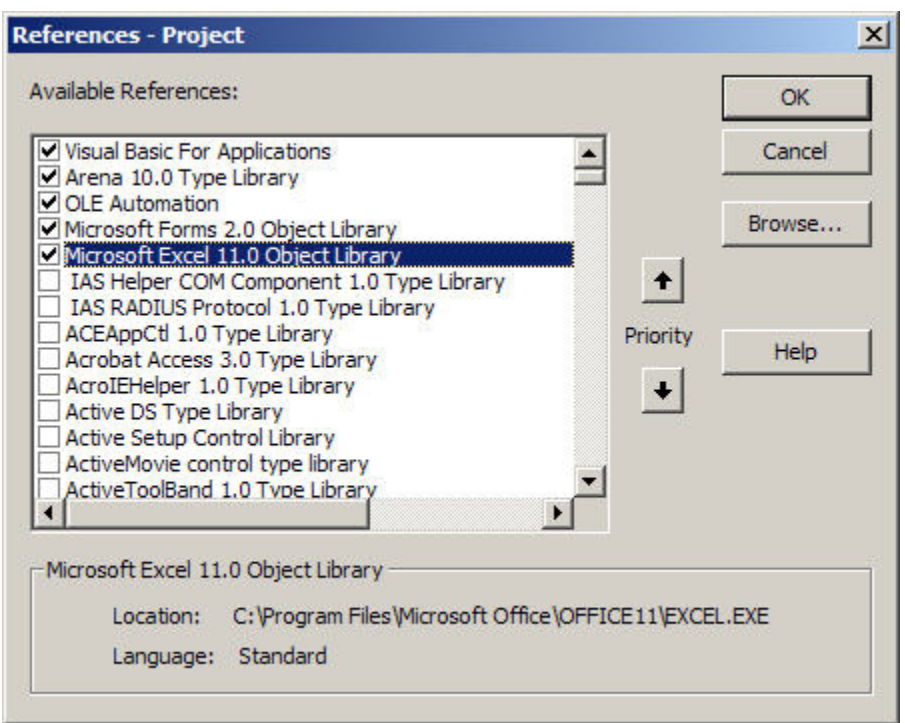

**Figure 2: Visual Basic Editor Reference** 

The Model can be controlled either by the Run Toolbar (Figure 3), the Arena Run Menu or the assigned shortcut keys (Go *F5*, Pause *ESC*, End *ALT+F5*). When the Model is started a series of VBA screens will be displayed to capture user defined changes to the Model (i.e. number of resources available) and associated runtime variables (i.e. activity delay times). These configuration screens can be suppressed by setting the Area Model variable *varUserPrompt* to "0" via the *Variable* module located in the *Basic Process Panel* on the Arena *Project Bar*.

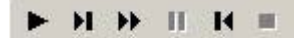

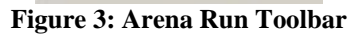

### **4.0 MODEL CONFIGURATION SCREEN**

The *Model Configuration Screen* (Figure 4) allows the user to make any structural changes to the Model such as changing the number of resources available in the simulation. Clicking the *OK* command button will upload any changes to the model, validate the model and then initializes the simulation to a run state. The *Cancel* command button will ignore any changes to the model and initialize the simulation to a run state.

<span id="page-11-0"></span>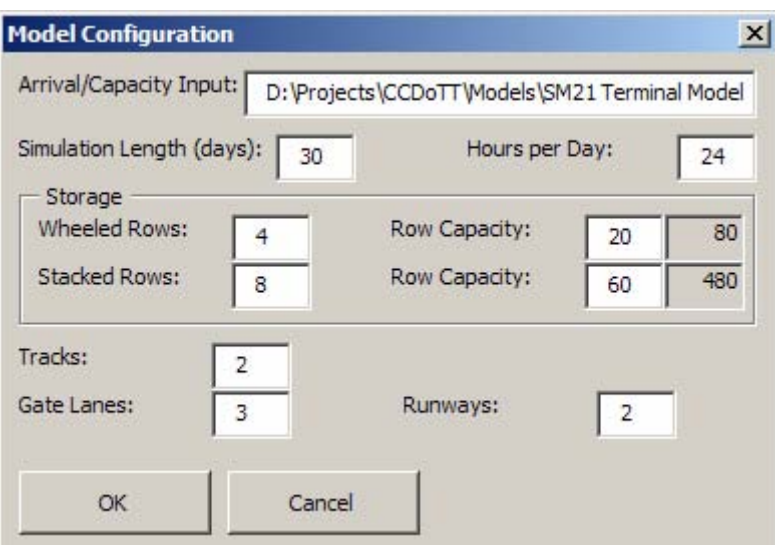

**Figure 4: Model Configuration VBA Screen** 

| <b>PROMPT</b>                    | <b>DESCRIPTION</b>                                                |  |  |
|----------------------------------|-------------------------------------------------------------------|--|--|
| <b>Arrival/Capacity Input:</b>   | Fully qualified location of the Excel input data file. This input |  |  |
|                                  | file defines the scheduled arrivals and resource capacity for the |  |  |
|                                  | simulation.                                                       |  |  |
| <b>Simulation Length (days):</b> | Number of days to simulate.                                       |  |  |
| <b>Hours per Day:</b>            | Number of hours in a day to simulate.                             |  |  |
| <b>Storage-Wheeled Rows:</b>     | Number of wheeled rows available.                                 |  |  |
| <b>Storage-Row Capacity:</b>     | The individual capacity of each wheeled row (i.e. slots).         |  |  |
| <b>Storage-Stacked Rows:</b>     | Number of stacked rows available.                                 |  |  |
| <b>Storage-Row Capacity:</b>     | The individual capacity of each stacked row (i.e. slots).         |  |  |
| <b>Tracks:</b>                   | Number of tracks available.                                       |  |  |
| <b>Gate Lanes:</b>               | Number of gate lanes available.                                   |  |  |
| <b>Runways:</b>                  | Number of runways available.                                      |  |  |

The Excel data file which defines the model's resource scheduled arrivals and work capacity is based on a 24 hour schedule. Named ranges (Figure 5) are setup on each of the tabs (*Convoy Arrival*; *Gate Capacity*; *Air Arrivals*; *AirMHE Capacity*; *Rail Arrivals*; *Rail Departures*; *RailMHE Capacity*; *Stacker Capacity*; *Hostler Capacity*) which allows the Model to easily query the data. The *Time Slot* column indicates the hour of a day and it is used for reference and should not be changed. The *Arrival, Departure* and *Capacity* columns can be edited to reflect the appropriate scheduled arrivals/departures or resource capacity for the simulation.

<span id="page-12-0"></span>

|                               | vir Arrival Data   | fx Time Slot |   |  |
|-------------------------------|--------------------|--------------|---|--|
| Air Arrival Data              |                    | в            | с |  |
| <b>AirMHE Capacity rrival</b> |                    |              |   |  |
| Convoy Arrival Dat            |                    |              |   |  |
|                               | Gate Capacity Dat  |              |   |  |
|                               | Hostler Capacity [ |              |   |  |
|                               | Rail Arrival Data  |              |   |  |
|                               | RailMHE Capacity   |              |   |  |
|                               | Stacker_Capacity   |              |   |  |
| 8                             |                    |              |   |  |
|                               |                    |              |   |  |
|                               |                    |              |   |  |

**Figure 5: Excel Named Ranges** 

### **5.0 RUNTIME CONFIGURATION SCREEN**

The *Runtime Configuration Screen* allows the user to make changes to the simulation runtime variables for that specific instance. This screen contains four (4) tabs organized by each sub model: *Highway*, *Airlift*, *Rail* and *Storage*. To modify these values so that they are saved along with the Model you must manually change the *Initial Value* of the corresponding Arena *Variable* using the Arena *Project Bar*.

### **5.1 Highway Tab**

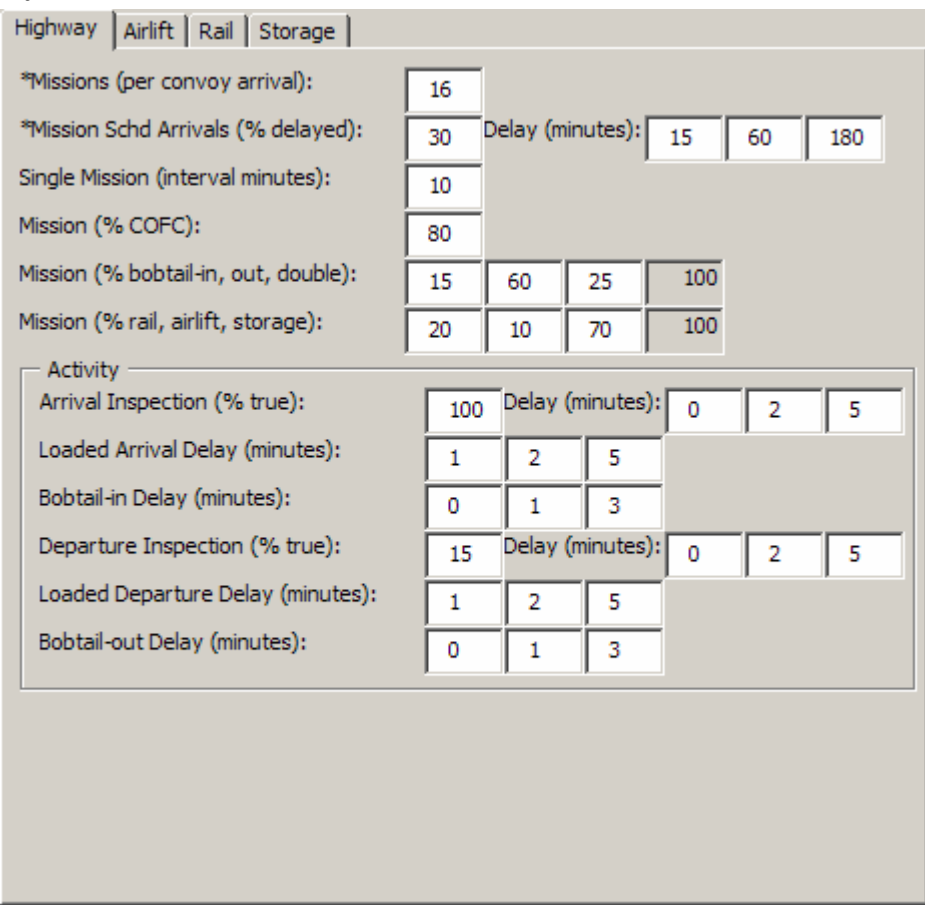

**Figure 6: Runtime Highway Tab** 

<span id="page-13-0"></span>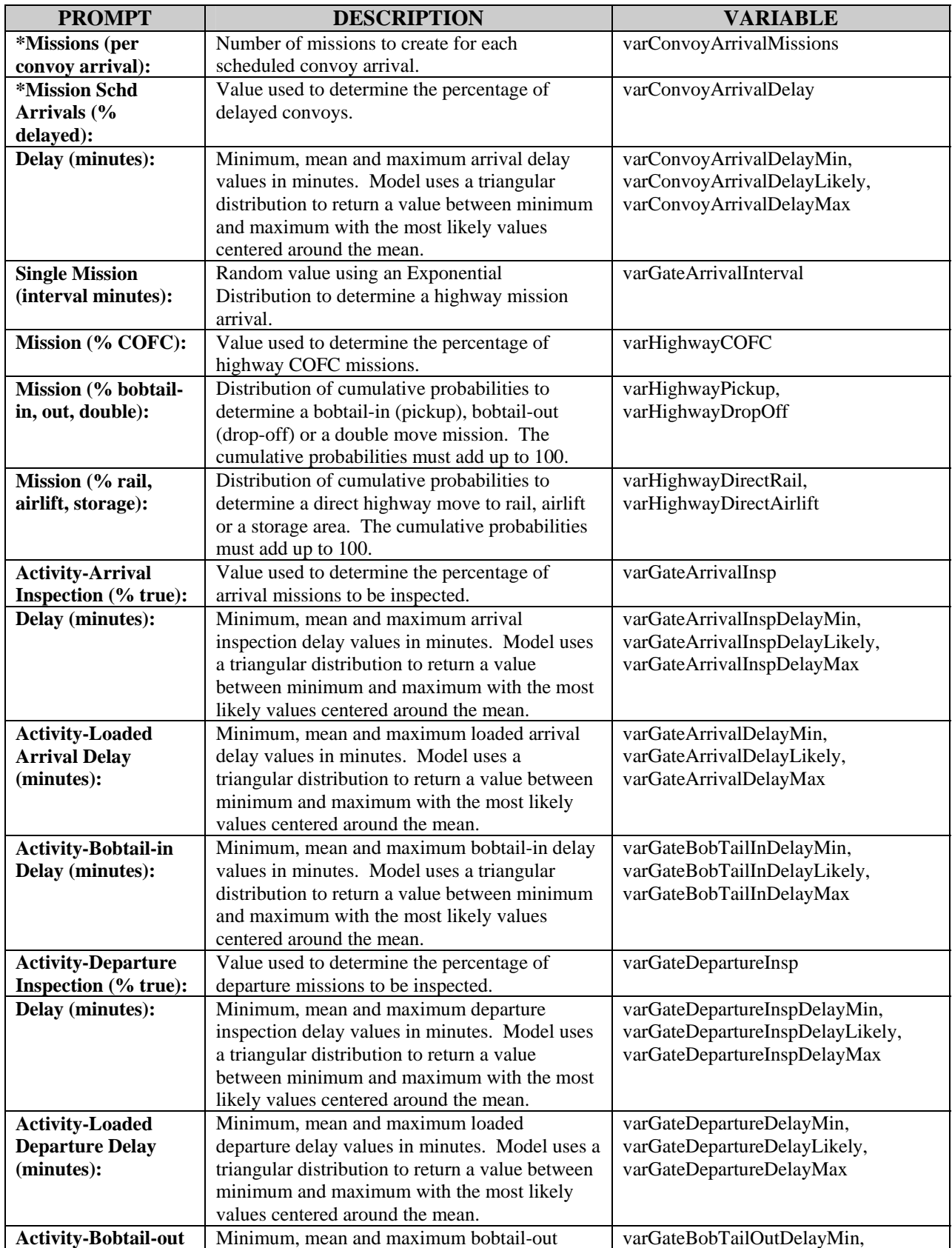

<span id="page-14-0"></span>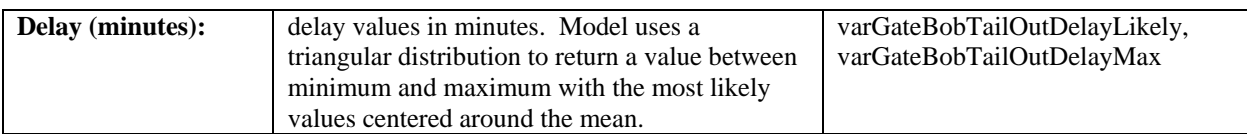

### **5.2 Airlift Tab**

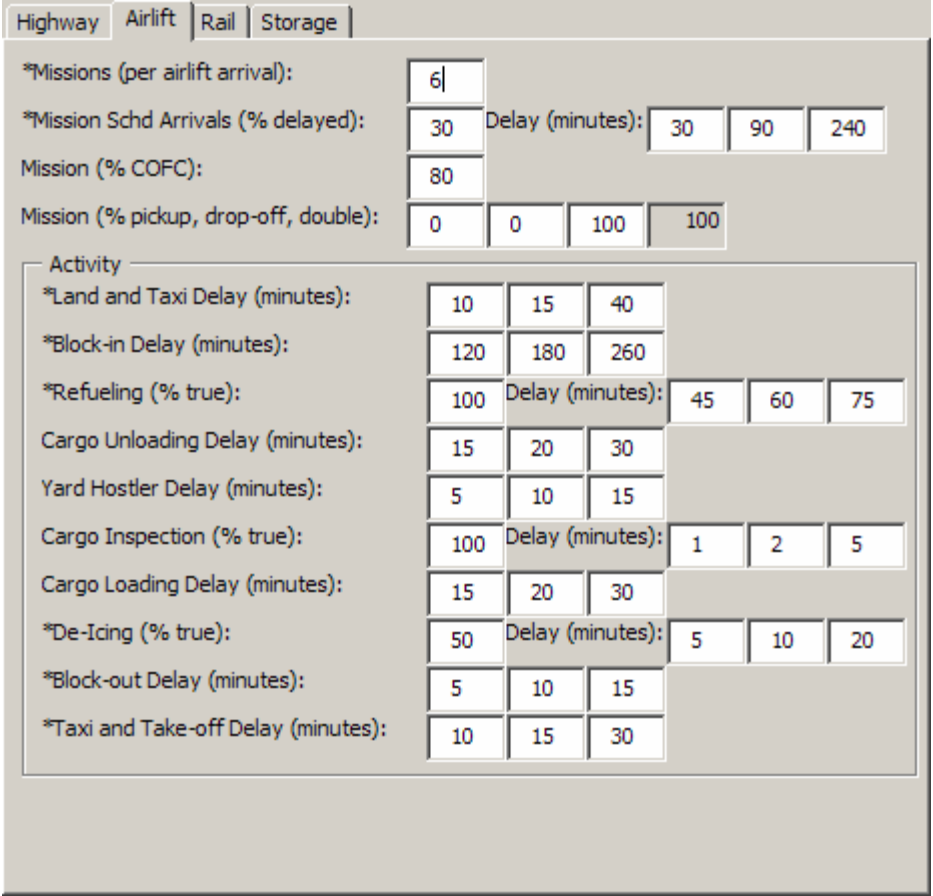

## **Figure 7: Runtime Airlift Tab**

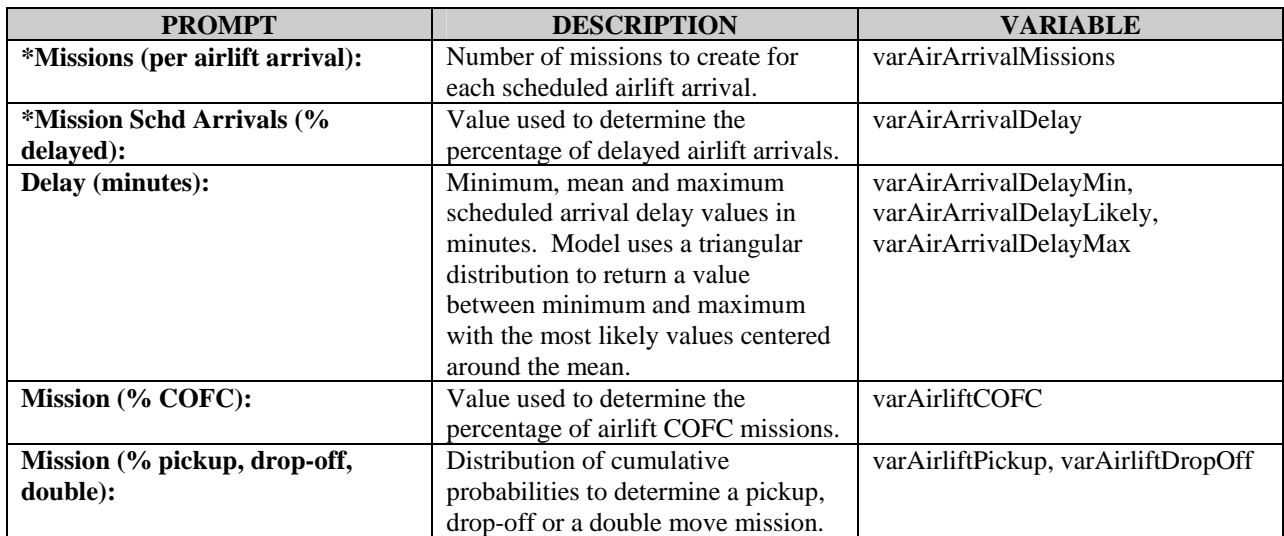

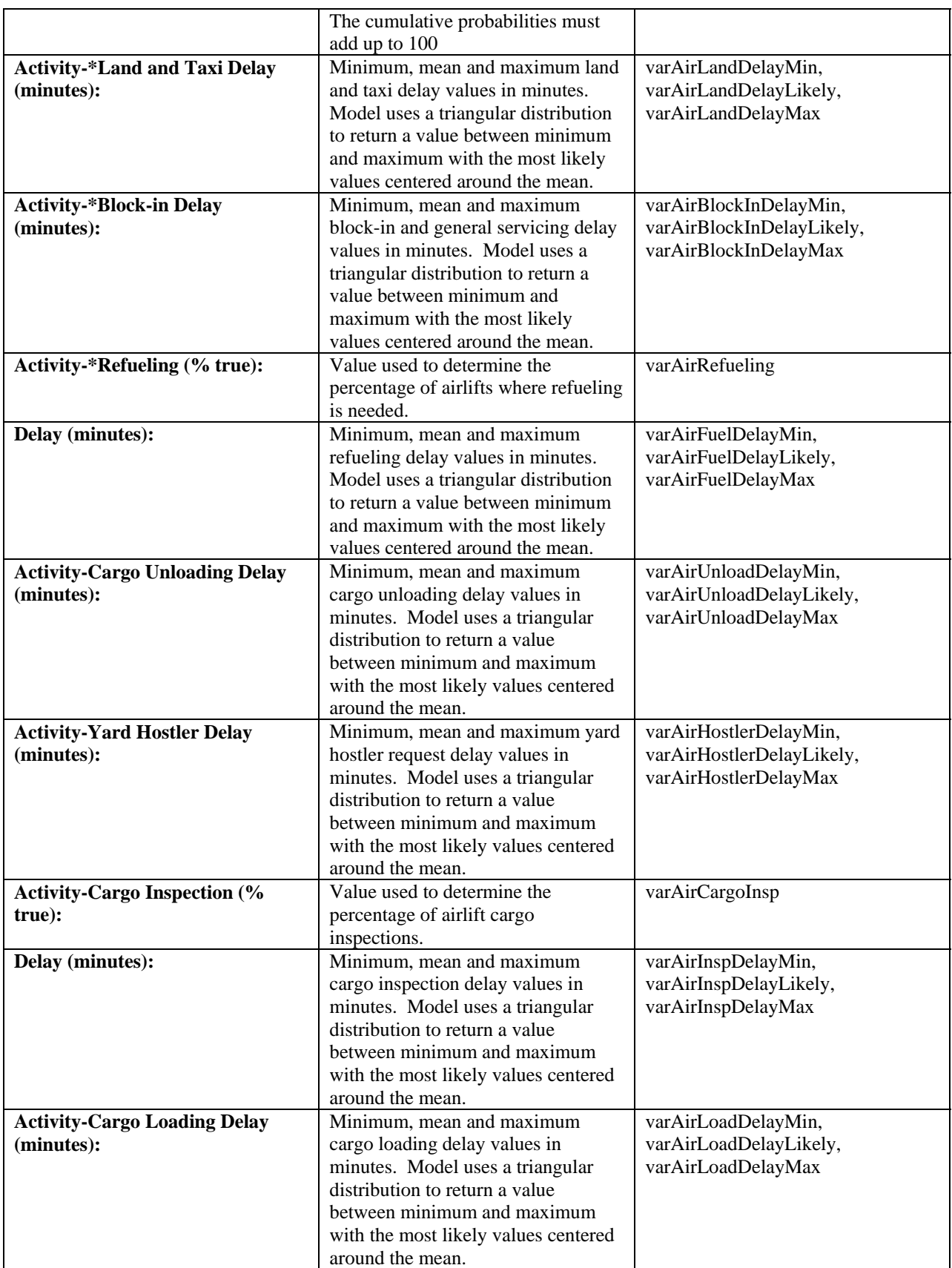

<span id="page-16-0"></span>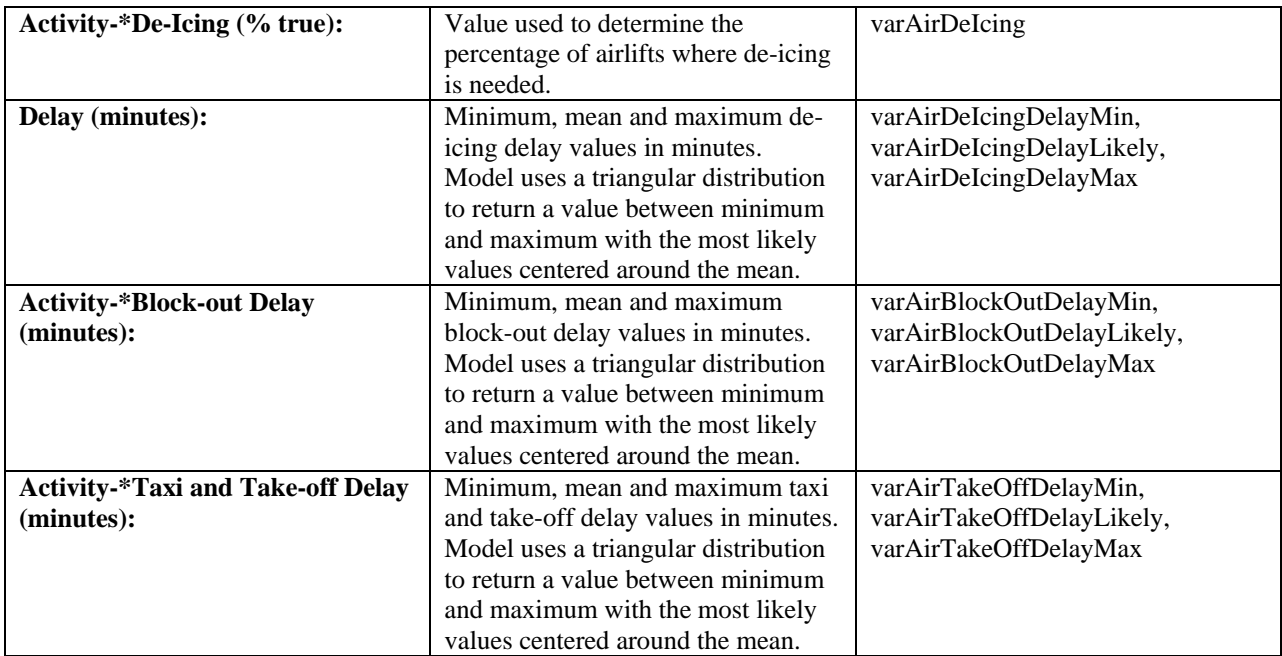

# **5.3 Rail Tab**

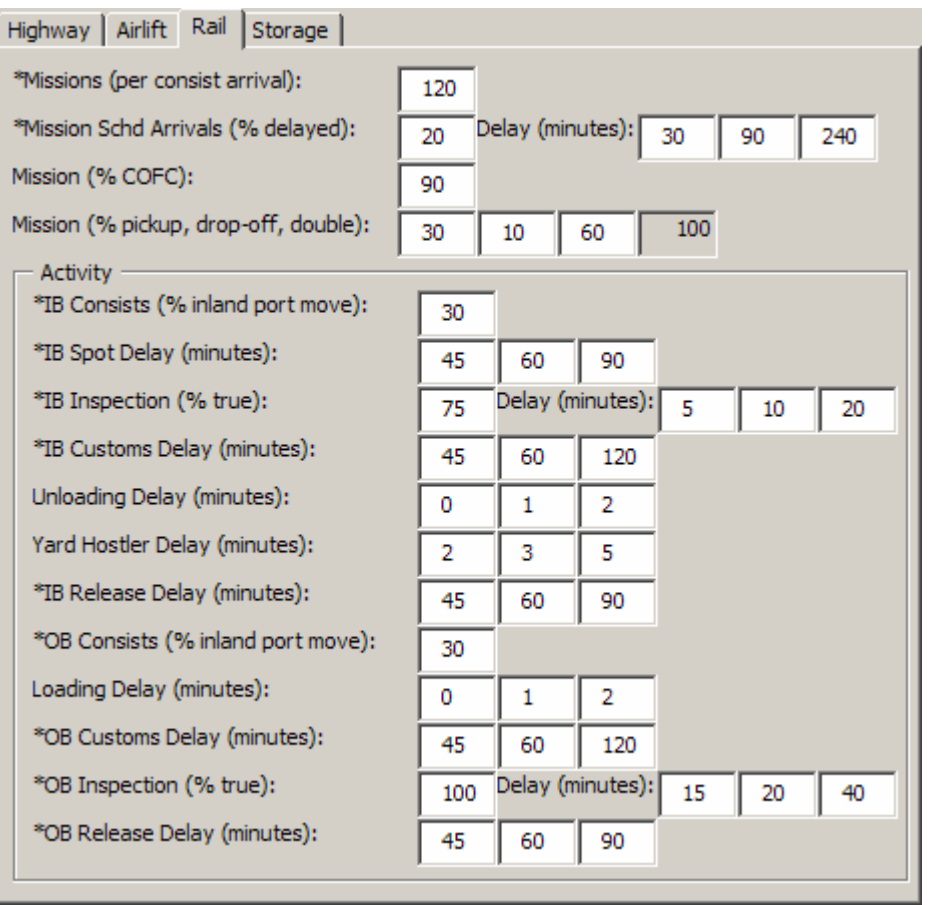

**Figure 8: Runtime Rail Tab** 

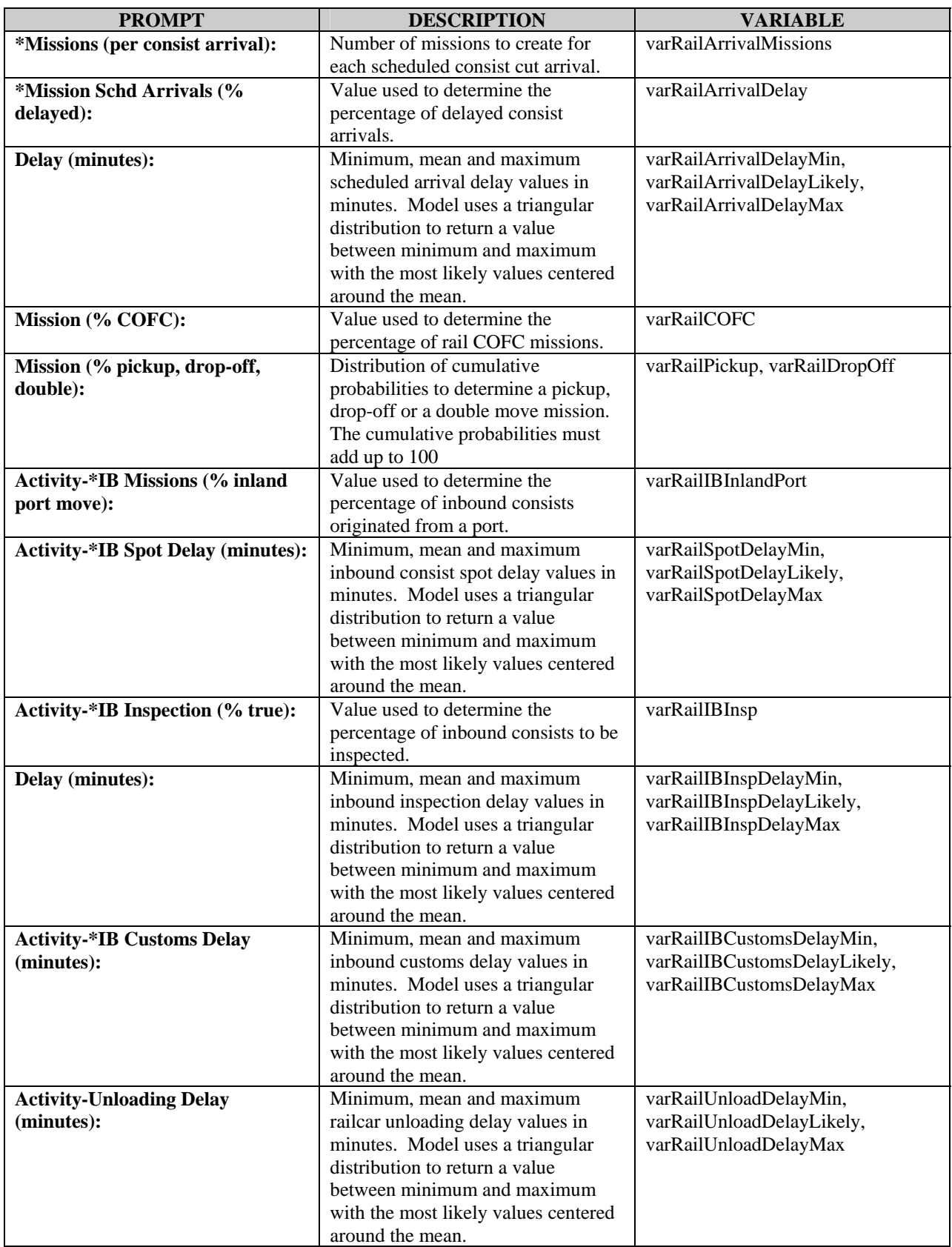

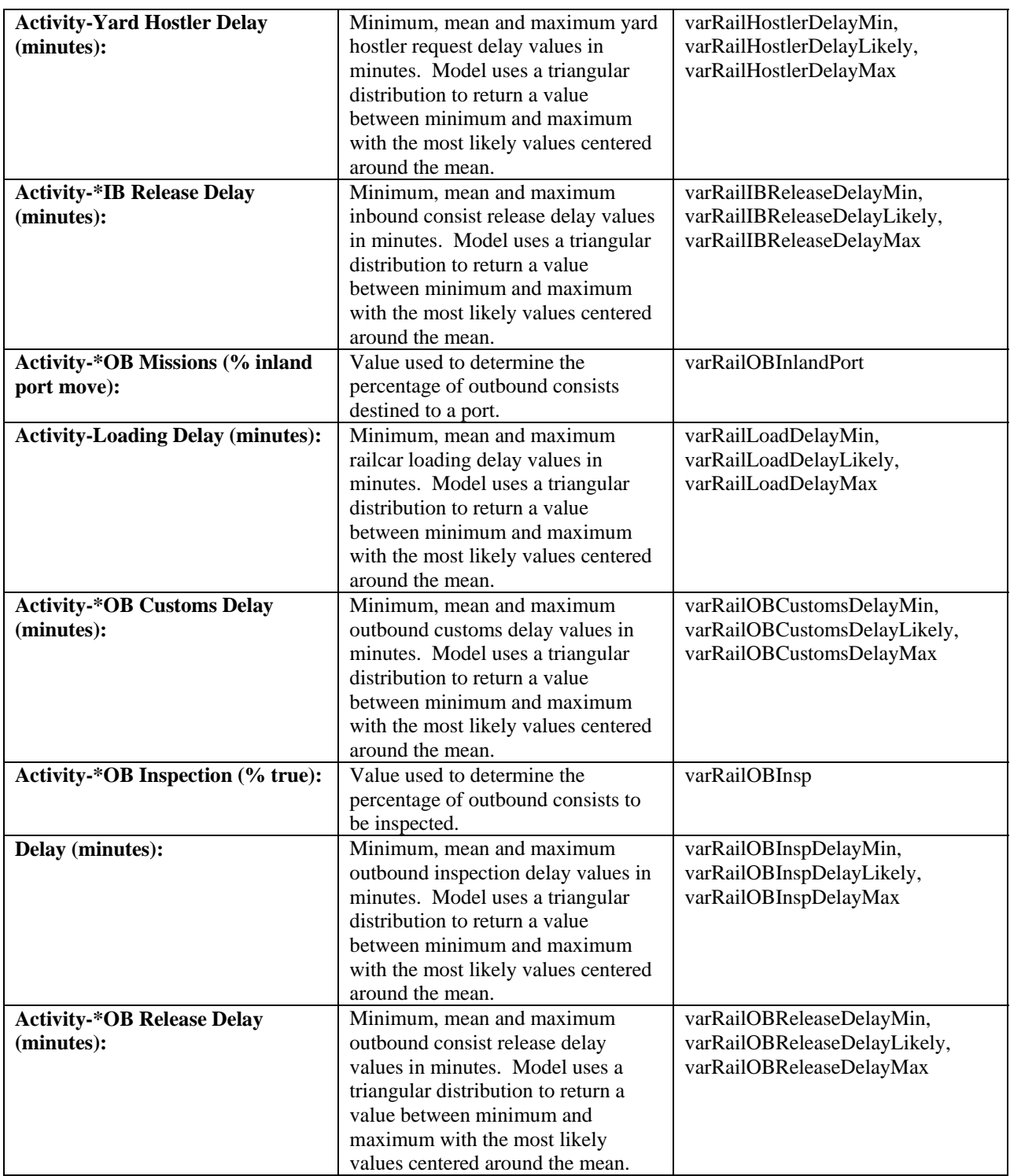

### <span id="page-19-0"></span>**5.4 Storage Tab**

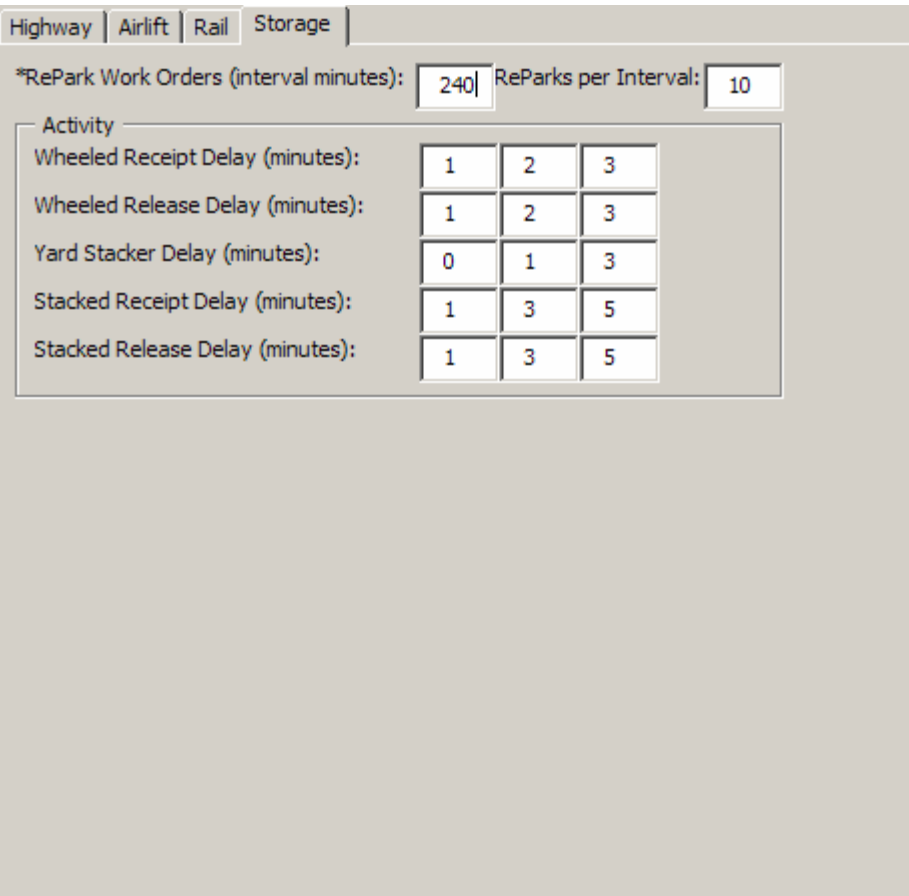

**Figure 9: Runtime Storage Tab** 

| <b>PROMPT</b>                         | <b>DESCRIPTION</b>                  | <b>VARIABLE</b>               |  |
|---------------------------------------|-------------------------------------|-------------------------------|--|
| *RePark Work Orders (interval         | Random value using an Exponential   | varStorageReParkInterval      |  |
| minutes):                             | Distribution to determine a repark  |                               |  |
|                                       | mission.                            |                               |  |
| *ReParks per Interval:                | Number of repark missions to create | varStorageReParkNumber        |  |
|                                       | per interval.                       |                               |  |
| <b>Activity-Wheeled Receipt Delay</b> | Minimum, mean and maximum           | varWheeledReceiptDelayMin,    |  |
| (minutes):                            | wheeled receipt to storage delay    | varWheeledReceiptDelayLikely, |  |
|                                       | values in minutes. Model uses a     | varWheeledReceiptDelayMax     |  |
|                                       | triangular distribution to return a |                               |  |
|                                       | value between minimum and           |                               |  |
|                                       | maximum with the most likely        |                               |  |
|                                       | values centered around the mean.    |                               |  |
| <b>Activity-Wheeled Release Delay</b> | Minimum, mean and maximum           | varWheeledReleaseDelayMin,    |  |
| (minutes):                            | wheeled release from storage delay  | varWheeledReleaseDelayLikely, |  |
|                                       | values in minutes. Model uses a     | varWheeledReleaseDelayMax     |  |
|                                       | triangular distribution to return a |                               |  |
|                                       | value between minimum and           |                               |  |
|                                       | maximum with the most likely        |                               |  |
|                                       | values centered around the mean.    |                               |  |
| <b>Activity-Yard Stacker Delay</b>    | Minimum, mean and maximum yard      | varStorageStackerDelayMin,    |  |
| (minutes):                            | stacker request delay values in     | varStorageStackerDelayLikely, |  |
|                                       | minutes. Model uses a triangular    | varStorageStackerDelayMax     |  |

<span id="page-20-0"></span>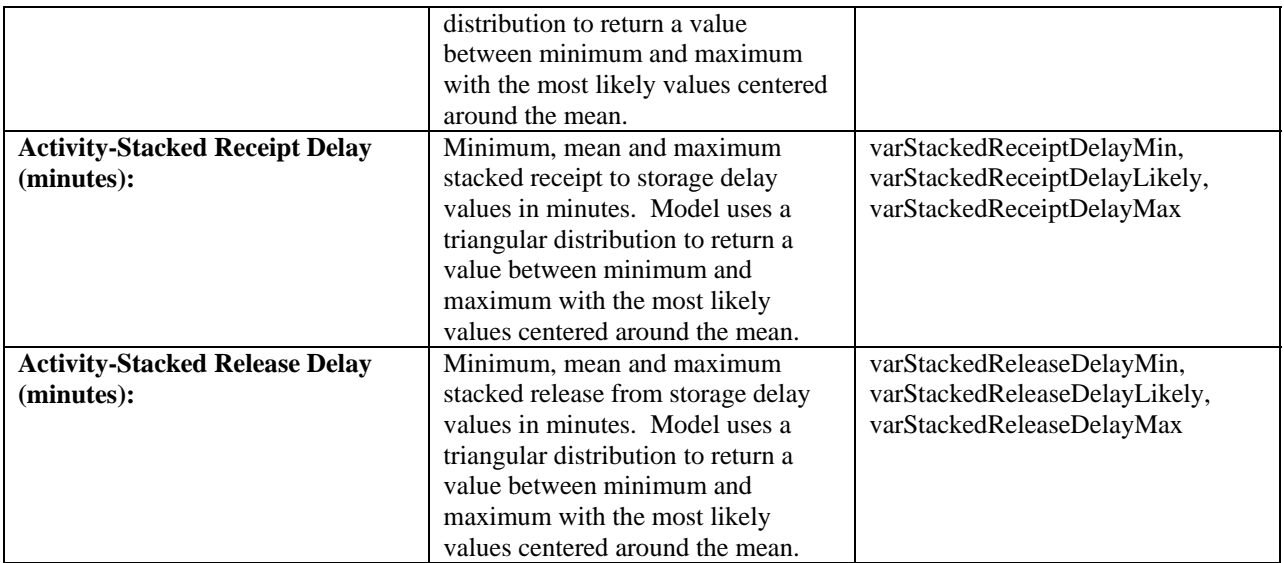

#### **6.0 SIMULATION REPORTS**

Arena provides various drill-down reports located on the *Reports Panel* of the Arena *Project Bar*. Those that are applicable to this Model are: *Entities*, *Processes*, *Queues*, *Resources* and *User Specified*. Once the Model is successfully run you are able to run any of the reports to review the simulation outcome.

#### **6.1 Resource Summary Report**

#### **Resource Detail Summary**

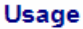

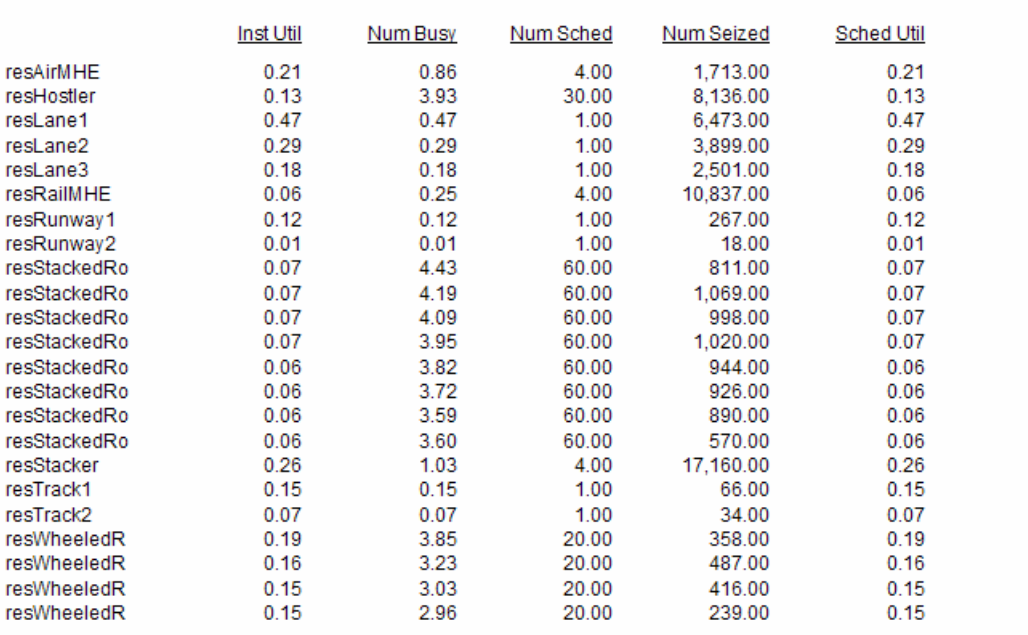

**Figure 10: Resource Summary Report** 

<span id="page-21-0"></span>*Instantaneous Utilization*: The resource's utilization (*Number Busy*/*Number Scheduled*) at each instance of time during the simulation run. This may include times that the resource was not scheduled in the system.

*Number Busy*: The number of busy resource units.

*Number Scheduled*: The number of scheduled resource units.

*Number Seized*: The total number of seized resource units.

*Scheduled Utilization*: The cumulative average utilization over the time period that the resource was actually scheduled in the system.

#### **6.2 Queue Summary Report**

#### **Queue Detail Summary**

#### **Time**

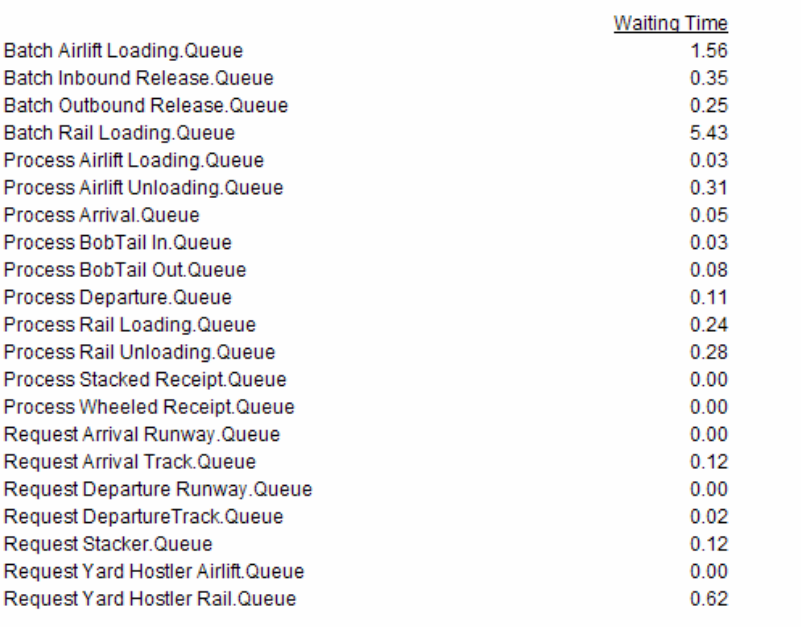

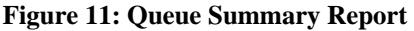

*Waiting Time*: The period of time from when the entity (*mission*) enters a queue until the entity exits the queue.

#### **7.0 QUICK MODEL EXAMPLE**

If we look at the *Queue Summary Report* (Figure 11), specifically the *Request Yard Hostler.Rail Queue*, we'll see that the average wait time is 0.62 of an hour or 37.2 minutes. If we wanted to reduce the average wait time for that process, one thing we can do is allocate additional hostlers around the rail activity schedule from the Excel file. Adding an additional 5 yard hostlers to the schedule from 0600 to 1000 on the *Rail Arrivals* worksheet and 1800 to 2200, we are able to reduce the waiting time to 0.53 of an hour or 31.8 minutes.

# <span id="page-22-0"></span>**APPENDIX A - LITERATURE REVIEW AND SOFTWARE SELECTION**

The Multi-Modal Terminal Model was created using Arena Basic v 10.00 from Rockwell Software, Inc. ([http://www.arenasimulation.com\)](http://www.arenasimulation.com/) (Arena) and extended using Visual Basic for Applications (VBA). *SIMAN* is the underlying simulation engine that controls the execution of Arena simulation models. The decision to develop a multi-modal terminal model as a part of SM21 and to use Arena as the modeling tool was reached after completing an appropriate literature search.

Literature associated with existing models did not indicate the flexibility and ease of use required by the SM21 program. Therefore a decision was made to develop a model specifically designed to meet the demanding requirement of the SM21 program. The SM21 Multi-Modal Terminal Model will be used to model a large number of different terminal environments found in the Southern California region. This modeling effort is required to provide input data on terminal capacity and flow rates for the SM21 Southern California Agile Supply Network (SCASN) Model – a regional network model. The Multi-Model Terminal Model will be required to evaluate all modes of transportation including air cargo.

Since the decision was made to develop a model specifically for the SM21 program, a review of existing simulation software was conducted to find the one most capable software for quickly developing process modeling and simulation applications. SM21 requires a simulation development tool to support a breadth of applications, scaled to fit different needs throughout the SM21 project life cycle, and the tool must integrate with other SM21, government, and commercial terminal stakeholder's modeling and database systems. The Extend simulation software developed by Imagine That, Inc. was also considered a viable option for use in modeling the Multi-Modal Terminal. Extend was found to have many of the same features as Arena and is being used by the United States Navy, OPNAV-42 staff for evaluation of certain aspects of the Sea-basing concept. However, taking all the SM21 requirements into consideration, the reviews indicated that Arena from Rockwell Automation better fulfills the SM21 requirements through the following advantages:

- Preferred by United States Transportation Command for like simulations
- $\bullet$  Useable by business analysts
- $\bullet$  Use of sub-models provides "infinite" granularity
- $\bullet$  Low Cost (\$800)
- $\bullet$  Visual
- Object oriented
- $\bullet$  Can import from various sources (e.g. Excel)
- $\bullet$  Can export to various formats
- Can create UML as an output
- Custom features can be created via VBA or Visual Basic

# **GLOSSARY**

<span id="page-23-0"></span>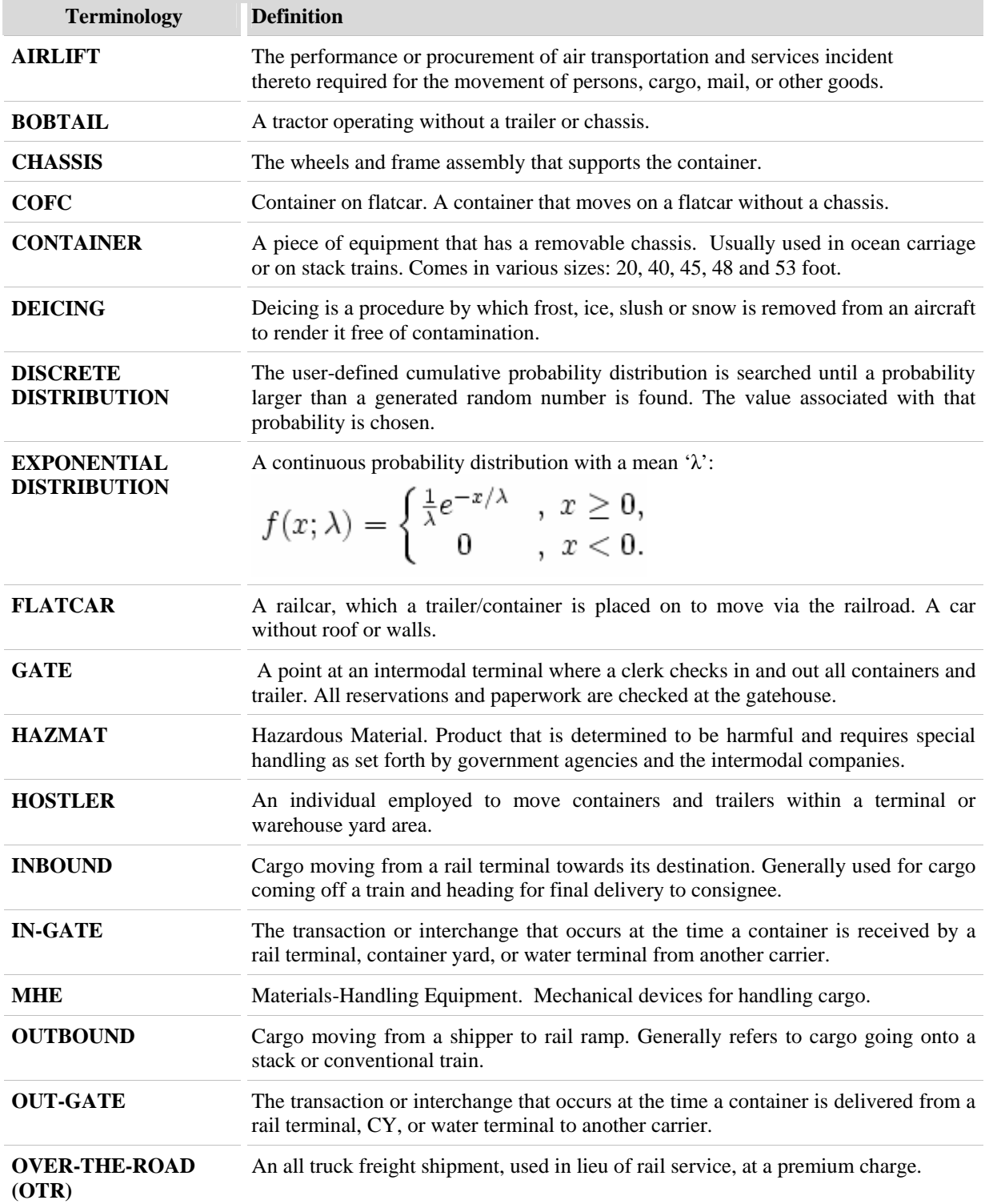

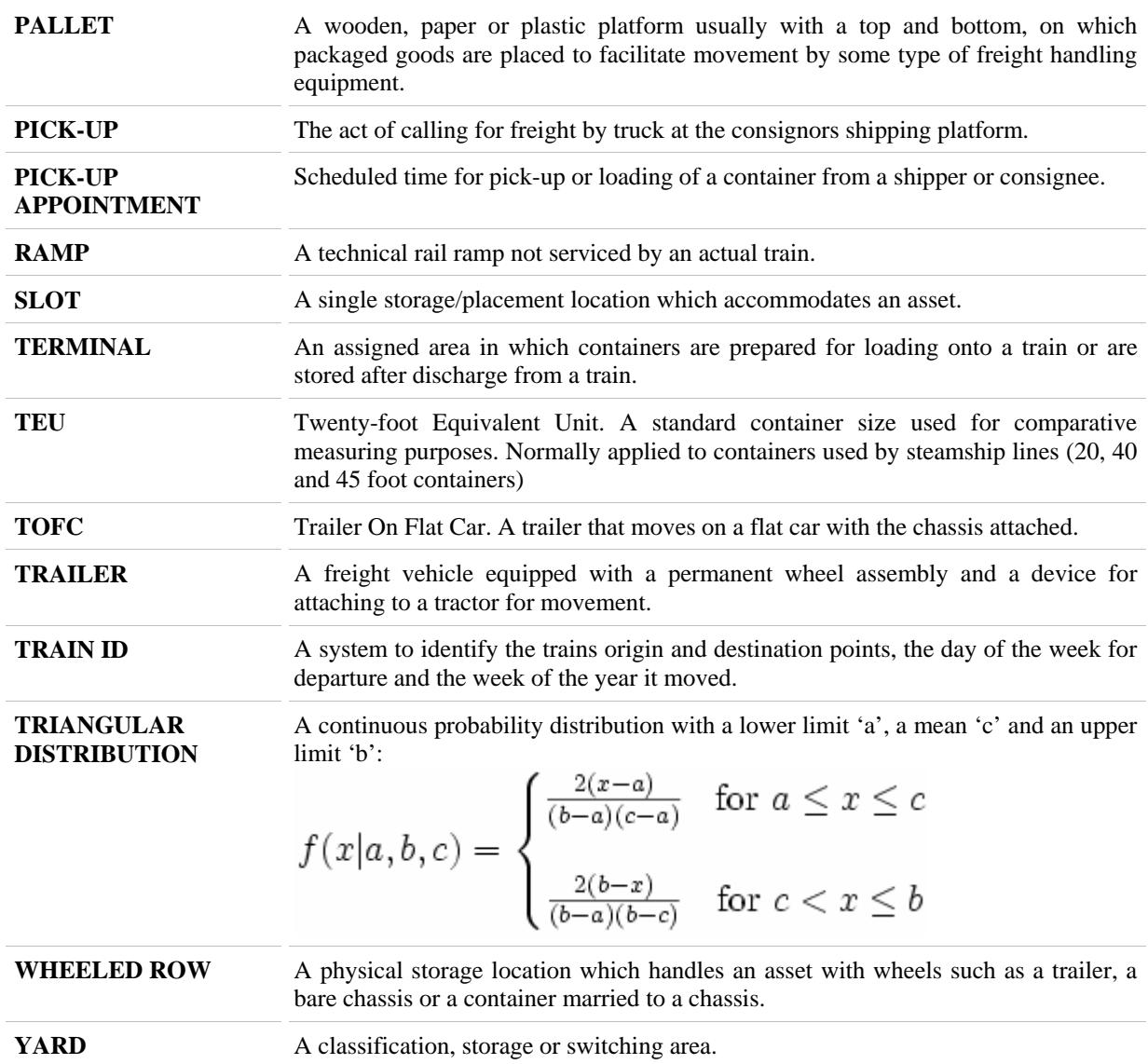

### **REFERENCES**

<span id="page-25-0"></span>Manuel D. Rossetti, Scott Mason, Ghazi M. Magableh (2005), *Modeling and Analysis of a Generic Cross-Docking Facility*, Proceedings of the 2005 Winter Simulation Conference, Institute of Electrical and Electronics Engineers, Piscataway, New Jersey.

Mathew, Leathrum, Mazumdar, Frith, Joines (2005), *An Object-Oriented Architecture for the Simulation of Networks of Cargo Terminal Operations*, JDMS, Volume 2, Issue 2.

W. David Kelton, Randall P. Sadowski, David T. Sturrock (2004), *Simulation with Arena*, Third Edition, McGraw-Hill, New York, NY.

E.J. Dougherty III, August Design, Inc. (2001), *Automated All-weather Cargo Transfer System* (*AACTS) Marine Port Simulation*, Center for the Commercial Deployment of Transportation Technology (CCDoTT).

E.J. Dougherty III, August Design, Inc. (2000), *Intermediate Staging Base (ISB) Aerial Port of Debarkation (APOD) Simulation*, Logistics Management Institute (LMI).

E.J. Dougherty III, August Design, Inc. (1999), *Grid Rail (GRAIL) Marine Port Simulation*, Center for the Commercial Deployment of Transportation Technology (CCDoTT).

Stephen S. Roop, Paul Koster (1998), *Design of Intermodal Transportation Facilities: Simulation as a Tool to Model Intermodal Container Movements*, Southwest Region University Transportation Center, College Station, Texas.

Department of The Army (1997), *Joint Tactics, Techniques, and Procedures for Use of Intermodal Containers in Joint Operations*, Joint Pub 4-01.7.

Department of The Army (1997), *Army Container Operations*, Field Manual No. 55-80.